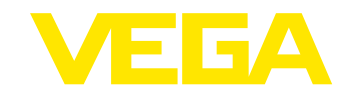

# Руководство по эксплуатации Модуль индикации и настройки PLICSCOM

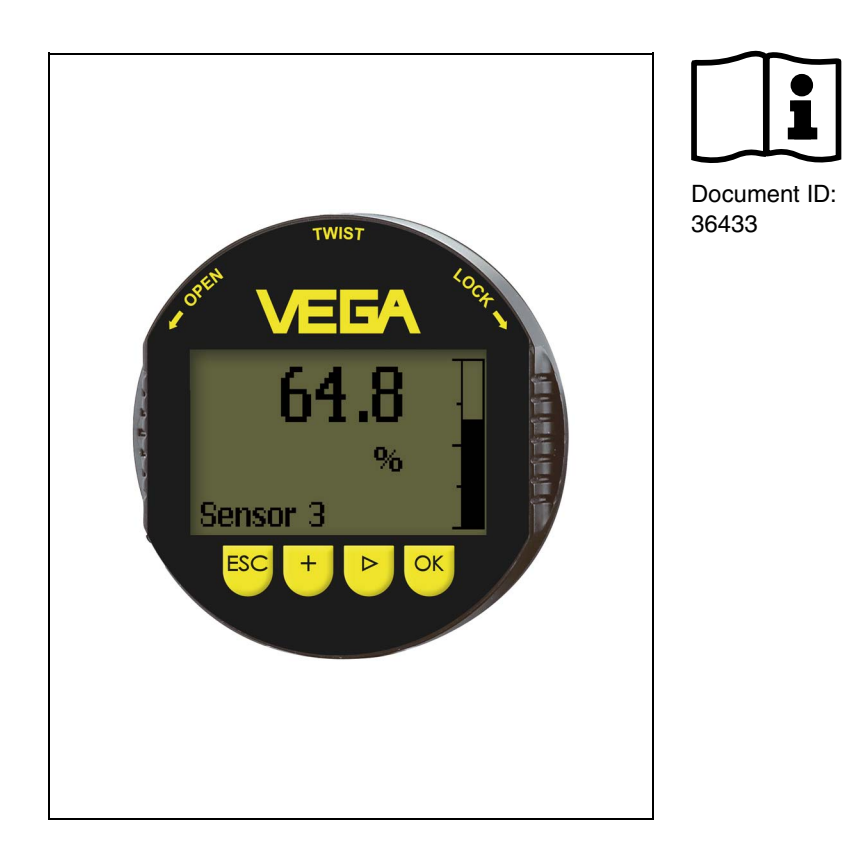

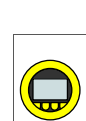

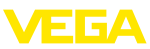

## **Содержание**

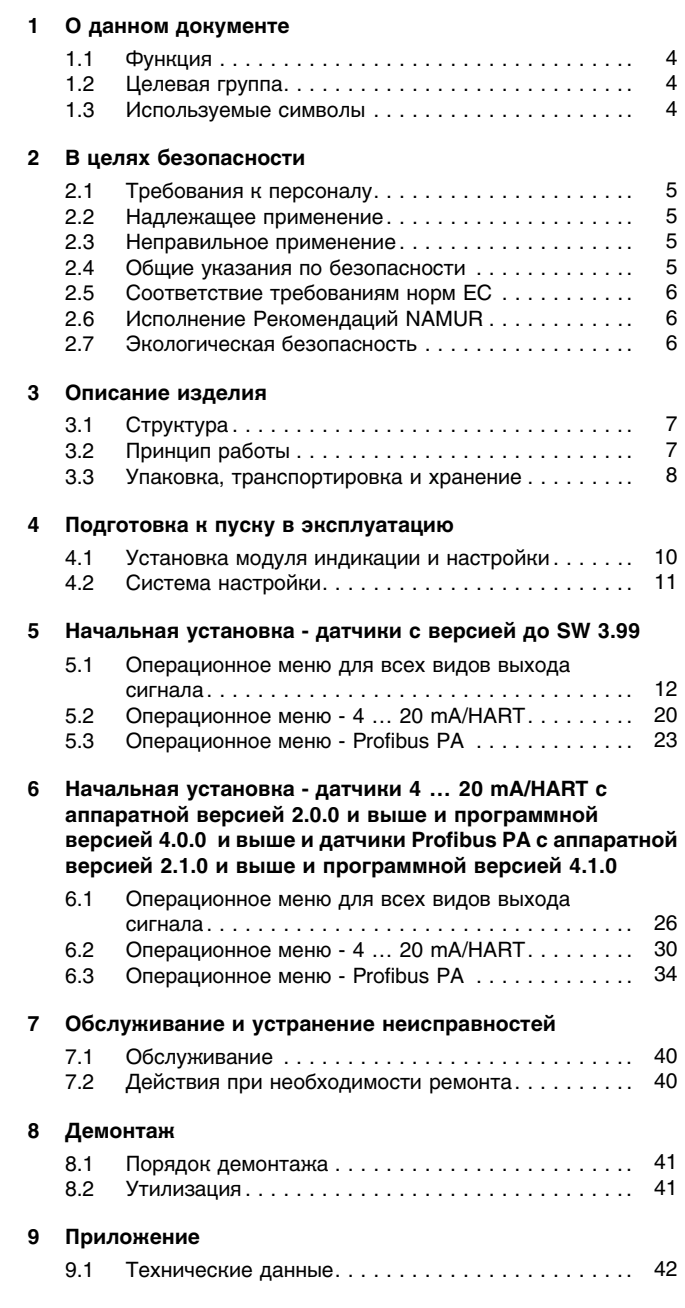

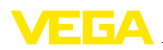

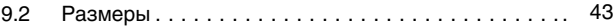

# 36433-RU-100505

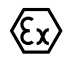

Для применения во взрывоопасных зонах следует соблюдать указания по безопасности для применения Ех, которые являются составной частью данного руководства по эксплуатации и прилагаются к нему для каждого поставляемого устройства с разрешением Ех.

Указания по безопасности для зон Ех

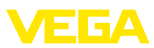

## **1 О данном документе**

## **1.1 Функция**

Данное руководство содержит необходимую информацию для монтажа, подключения и начальной настройки, а также важные указания по обслуживанию и устранению неисправностей. Перед пуском устройства в эксплуатацию ознакомьтесь с изложенными здесь инструкциями. Руководство по эксплуатации должно храниться в непосредственной близости от места эксплуатации устройства и быть доступно в любой момент.

## **1.2 Целевая группа**

Данное руководство по эксплуатации предназначено для обученного персонала. При работе персонал должен иметь и исполнять изложенные здесь инструкции.

## **1.3 Используемые символы**

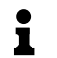

**Информация, указания, рекомендации** Символ обозначает дополнительную полезную информацию.

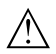

**Осторожно:** Несоблюдение данной инструкции может привести к неисправности или сбою в работе.

**Предупреждение:** Несоблюдение данной инструкции может нанести вред персоналу и/или привести к повреждению прибора. **Опасно:** Несоблюдение данной инструкции может привести к серьезному травмированию персонала и/или разрушению прибора.

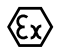

#### **Применения Ex**

Символ обозначает специальные инструкции для применений во взрывоопасных зонах.

#### l **Список**

Ненумерованный список не подразумевает определенного порядка действий.

## à **Действие**

Стрелка обозначает отдельное действие.

#### 1 **Порядок действий**

Нумерованный список подразумевает определенный порядок действий.

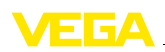

## 2 В целях безопасности

## 2.1 Требования к персоналу

Данное руководство предназначено только для обученного и допущенного к работе с прибором персонала.

При работе с устройством требуется всегда иметь требуемые средства индивидуальной защиты.

## 2.2 Надлежащее применение

Съемный модуль индикации и настройки предназначен для индикации измеренных значений, настройки и диагностики датчиков уровня и давления.

Характеристику области применения см. в гл. "Описание".

Эксплуатационная безопасность устройства обеспечивается только при надлежащем применении в соответствии с данными, приведенными в руководстве по эксплуатации и дополнительных инструкциях.

## 2.3 Неправильное применение

Не соответствующее назначению применение прибора является потенциальным источником опасности и может привести, например, к переполнению емкости или повреждению компонентов установки из-за неправильного монтажа или настройки.

## 2.4 Общие указания по безопасности

Устройство соответствует современному уровню техники с учетом общепринятых требований и норм. Устройство разрешается эксплуатировать только в исправном и технически безопасном состоянии. Ответственность за безаварийную эксплуатацию лежит на лице, эксплуатирующем устройство.

Лицо, эксплуатирующее устройство, также несет ответственность за соответствие техники безопасности действующим и вновь устанавливаемым нормам в течение всего срока эксплуатации.

При эксплуатации необходимо соблюдать изложенные в данном руководстве указания по безопасности, действующие требования к монтажу электрооборудования, а также нормы и условия техники безопасности.

Для обеспечения безопасности и соблюдения гарантийных обязательств, любое вмешательство, помимо мер, описанных в данном руководстве, может осуществляться только персоналом, уполномоченным изготовителем. Самовольные переделки или изменения категорически запрешены.

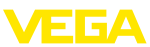

Следует также учитывать нанесенные на устройство миркировки и указания по безопасности.

## **2.5 Соответствие требованиям норм ЕС**

Данное устройство выполняет требования соответствующих норм Европейского союза, что подтверждено испытаниями и нанесением знака CE. Заявление о соответствии CE см. в разделе загрузок на сайте www.vega.com.

## **2.6 Исполнение Рекомендаций NAMUR**

Данное устройство выполняет соответствующие Рекомендации NAMUR. Подробную информацию см. в разделе загрузок на сайте www.vega.com.

## **2.7 Экологическая безопасность**

Защита окружающей среды является одной из наших важнейших задач. Принятая на нашем предприятии система экологического контроля сертифицирована в соответствии с DIN EN ISO 14001 и обеспечивает постоянное совершенствование комплекса мер по защите окружающей среды.

Защите окружающей среды будет способствовать соблюдение рекомендаций, изложенных в следующих разделах данного руководства:

- l Глава "*Упаковка, транспортировка и хранение*"
- l Глава "*Утилизация*"

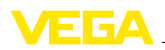

## **3 Описание изделия**

## **3.1 Структура**

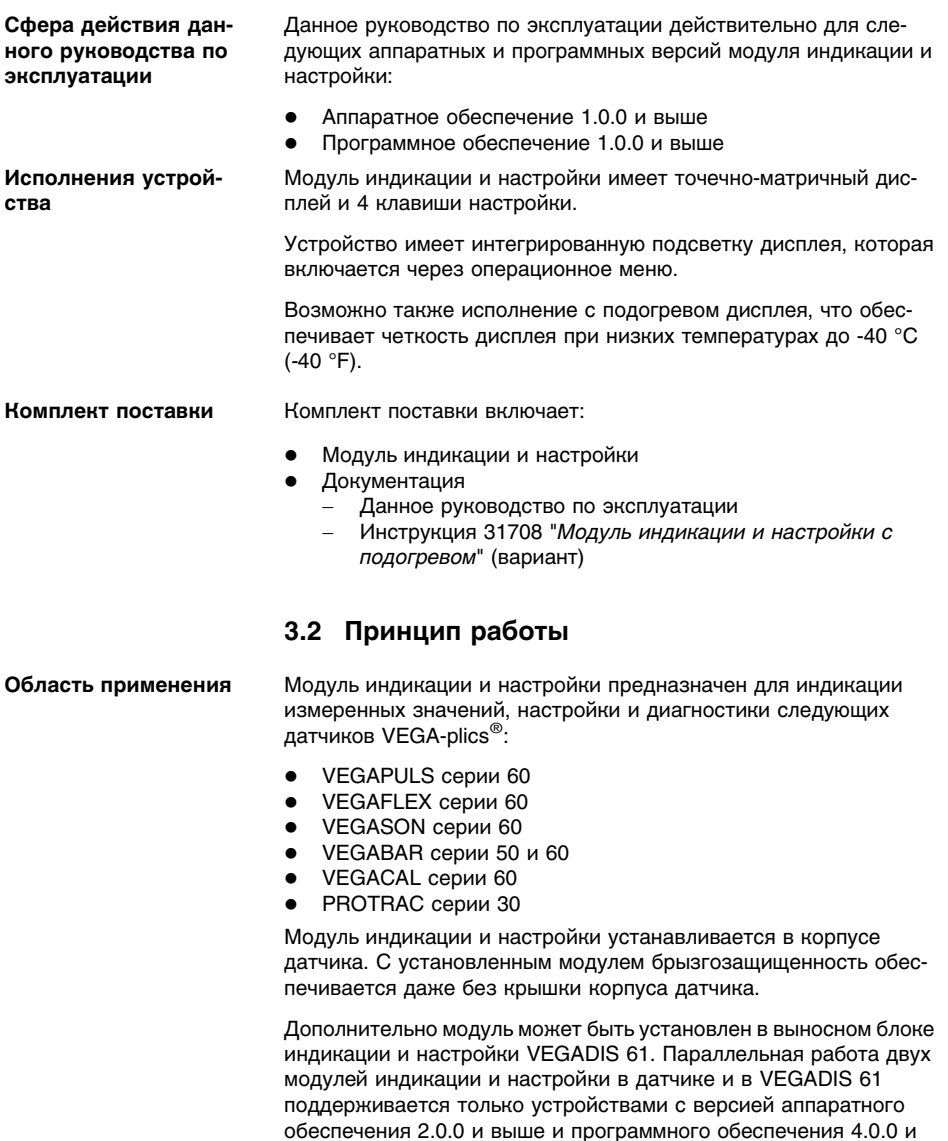

выше. Если настройка датчика выполняется на одном модуле индикации и настройки, то на другом модуле индикации и настройки появляется сообщение, что настройка заблокирована,

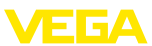

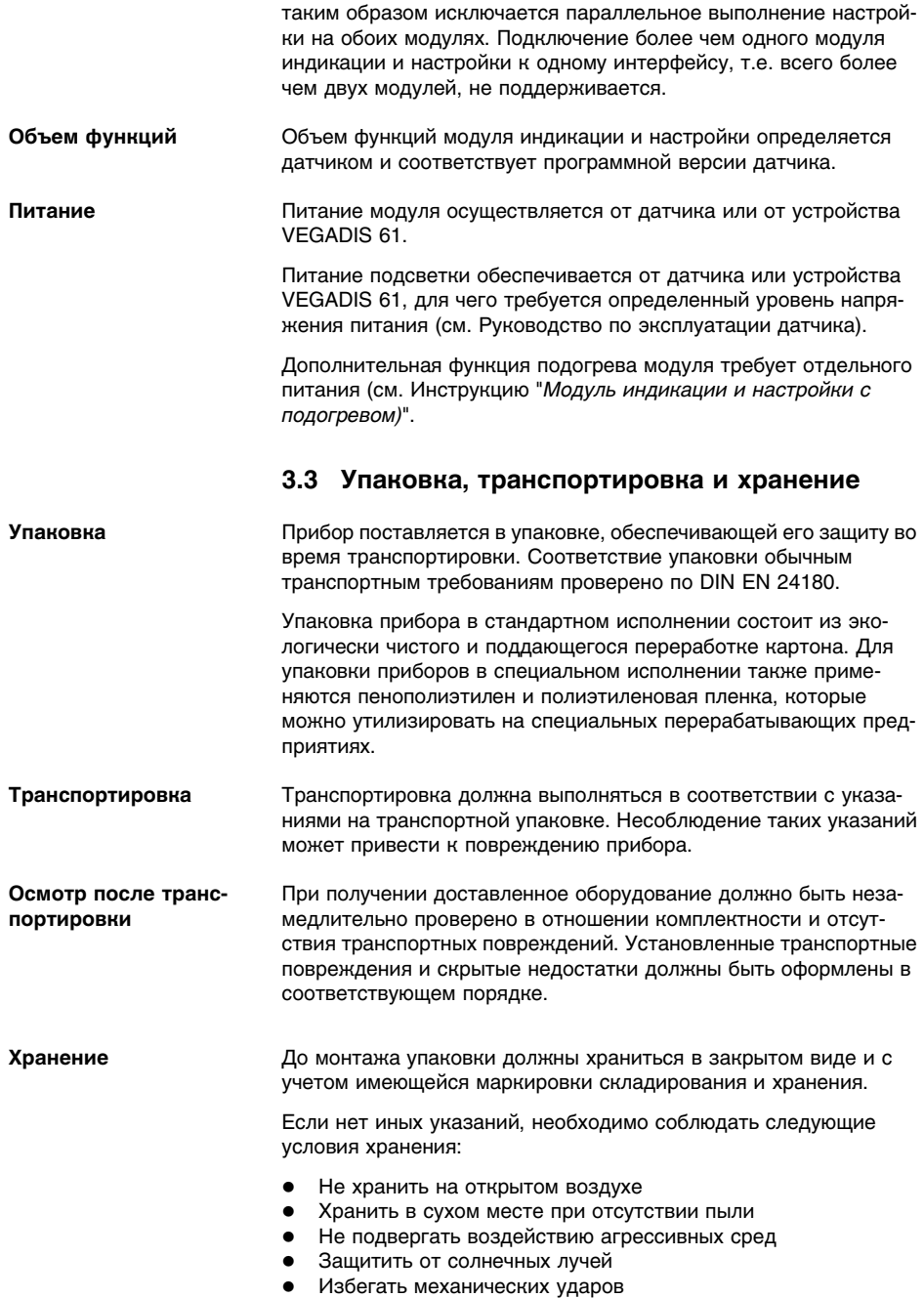

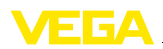

**Температура хранения и транспортировки**

- l Температура хранения и транспортировки: см. "*Приложение - Технические данные - Условия окружающей среды*"
- $\bullet$  Относительная влажность воздуха 20 ... 85 %

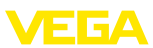

## **4 Подготовка к пуску в эксплуатацию**

## **4.1 Установка модуля индикации и настройки**

**Установка/снятие модуля индикации и настройки**

Модуль индикации и настройки можно установить на датчике и снять с него в любой момент. Для этого не нужно отключать питание.

Выполнить следующее:

- 1 Отвинтить крышку корпуса.
- 2 Установить модуль индикации и настройки в желаемое положение на электронике (возможны четыре положения со сдвигом на 90°).
- 3 Установить модуль индикации и настройки на электронике и слегка повернуть вправо до щелчка.
- 4 Туго завинтить крышку корпуса со смотровым окошком.

Для демонтажа выполнить описанные выше действия в обратном порядке.

Питание модуля индикации и настройки осуществляется от датчика.

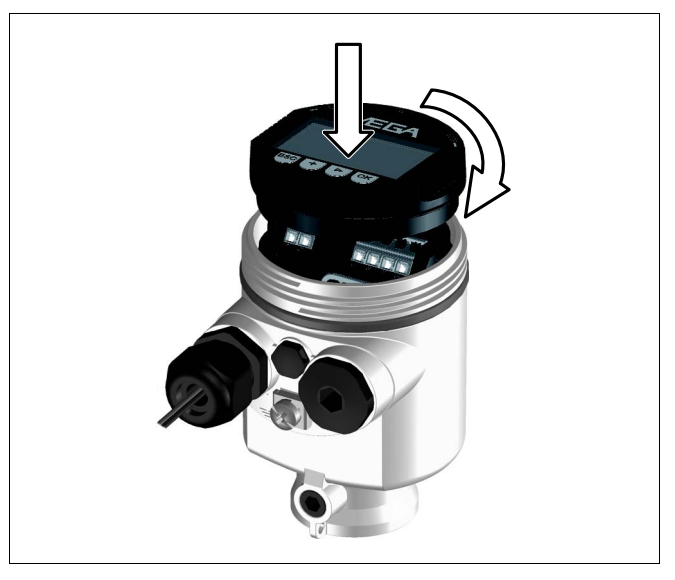

*Рис. 1: Установка модуля индикации и настройки*

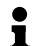

#### **Примечание:**

При использовании установленного в устройстве модуля индикации и настройки для местной индикации требуется более высокая крышка корпуса со смотровым окошком.

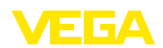

## **4.2 Система настройки**

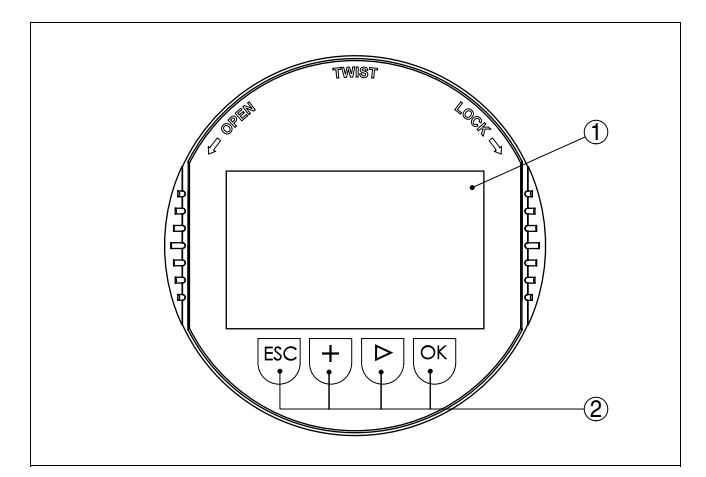

*Рис. 2: Элементы индикации и настройки*

- *1 ЖК-дисплей*
- *2 Клавиши настройки*

#### **Функции клавиш**

- l Клавиша *[OK]*:
	- переход к просмотру меню
	- подтверждение выбора меню
	- редактирование параметра
	- сохранение значения
- l Клавиша *[->]*:
	- изменение представления измеренного значения
	- перемещение по списку
	- выбор позиции для редактирования
- l Клавиша *[+]*:
	- изменение значения параметра
- l Клавиша *[ESC]*:
	- отмена ввода
	- возврат к предыдущему меню

#### **Система настройки**

Прибор настраивается с помощью четырех клавиш и меню на дисплее модуля индикации и настройки. Функции клавиш показаны на рисунке выше. Через 10 минут после последнего нажатия любой клавиши автоматически происходит возврат к отображению измеренных значений. Введенные значения, не подтвержденные нажатием *[OK]*, будут потеряны.

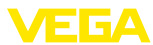

## **5 Начальная установка - датчики с версией до SW 3.99**

## **5.1 Операционное меню для всех видов выхода сигнала**

Путем соответствующего параметрирования устройство настраивается на условия применения. Параметрирование выполняется через операционное меню.

#### **Информация:**

Ť

В данном руководстве по эксплуатации описаны только общие параметры. Специфические для каждого типа датчиков параметры описаны в руководствах по эксплуатации соответствующих датчиков.

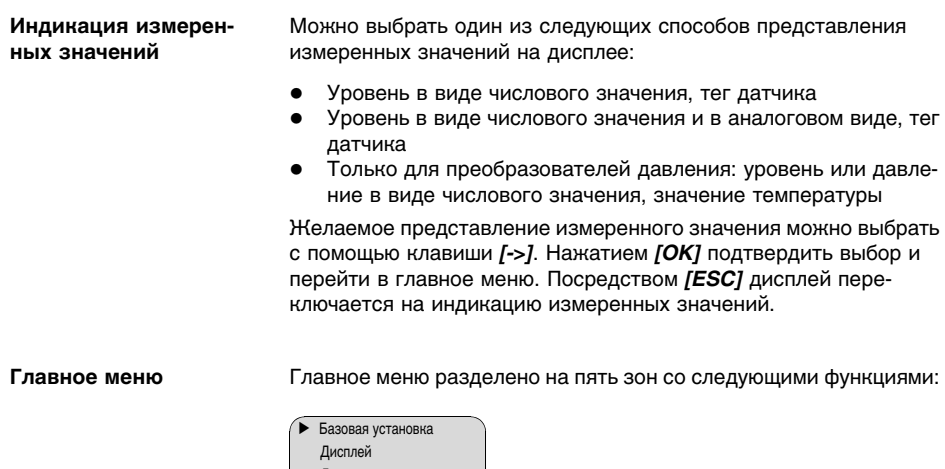

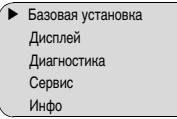

## **Базовая установка/ Демпфирование**

Для демпфирования вызванных условиями процесса колебаний измеренных значений в данном меню можно установить время интеграции в пределах 0 … 999 сек.

Заводская установка времени интеграции: 0 s или 1 s (в зависимости от типа датчика).

Демпфирование  $0 s$ 

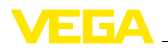

#### **Базовая установка/ Кривая линеаризации**

В данном меню можно выбрать кривую линеаризации:

- l Линейная
- Горизонтальный цилиндр
- Сферич. резервуар
- l Программир. пользователем

Программируемый пользователем: данная опция позволяет создать собственную кривую линеаризации через PACTware.

Линеаризация необходима в том случае, когда требуется индикация или вывод измеренных значений в единицах объема, а объем емкости изменяется нелинейно по отношению к уровню ее заполнения, например когда емкость горизонтальная цилиндрическая или сферическая. Для таких типов емкостей заданы кривые линеаризации, представляющие отношение между уровнем заполнения в процентах и объемом емкости. Линеаризация действует для индикации измеренных значений и токового выхода. При активировании соответствующей кривой линеаризации на дисплей выводятся правильные процентные значения объема. Для отображения объема не в процентах, а, например, в литрах или килограммах, можно дополнительно в меню "*Дисплей*" задать пересчет.

Заводская установка: линейная.

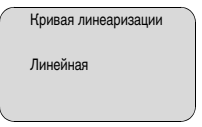

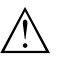

#### **Осторожно!**

При применении датчика в системе защиты от переполнения по WHG необходимо учитывать следующее:

При выборе какой-либо кривой линеаризации измерительный сигнал не будет обязательно линейно пропорционален уровню заполнения. Это следует учитывать при установке точек переключения на сигнализаторе предельного уровня.

**Базовая установка/ТЕГ датчика**

В меню "*ТЕГ датчика*" можно ввести 12-значное имя датчика, например наименование места измерения, продукта или емкости. В цифровых системах и в документации для больших установок такое обозначение вводится для точной идентификации отдельных мест измерения.

Допускаются следующие знаки:

l Буквы A … Z

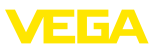

- l Цифры 0 … 9
- l Прочие знаки +, -, /, -

Заводская установка: *Sensor*.

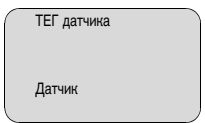

Интегрированная подсветка дисплея включается через операционное меню. Функция зависит от уровня напряжения питания, см. руководство по эксплуатации соответствующего датчика. **Дисплей/Подсветка**

По умолчанию подсветка выключена.

В датчике сохраняются минимальные и максимальные измеренные значения. Такие значения отображаются через пункт меню "*Пиковые значения*". **Диагностика/Пиковые значения**

- l Min.- и Max.-расстояние в m(d): датчики радарные, с направленными микроволнами, ультразвуковые
- Min. и Мах. давление: преобразователи давления<sup>1)</sup>
- l Min. и Max. температура: ультразвуковые датчики, преобразователи давления

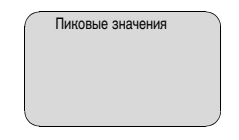

При бесконтактном измерении следует учитывать возможное влияние рабочих условий. В этом пункте меню отображается надежность эхо-сигнала от уровня заполнения. Надежность измерения - это уровень сигнала в dB за вычетом помех. Чем выше это значение, тем надежнее измерение. При действующем измерении значения составляют > 10 dB. **Диагностика/Надежность измерения**

В данном меню отображается информация о состоянии устройства. При отсутствии ошибок выводится статус "*OK*". При неисправности будет мигать соответствующий код ошибки, например "*E013*". Дополнительно может отображаться текстовое описание ошибки: "*Отсутствует измеренное значение*". **Диагностика/Статус устройства**

<sup>1</sup>) Давление: -50 … +150 % номинального диапазона; температура:  $-50$   $+150$  °C.

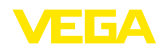

#### **Информация:**

Код ошибки и ее текстовое описание также отображаются на дисплее измеренных значений.

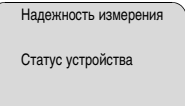

#### **Диагностика/Выбор кривой**

У ультразвуковых и радарных датчиков и датчиков с направленными микроволнами на дисплее "**Эхо-кривой**" отображается уровень отраженных сигналов в пределах диапазона измерения. Для ультразвуковых и радарных датчиков уровень сигнала показан в децибелах, а для датчиков с направленными микроволнами - в вольтах. Уровень сигнала позволяет оценить качество измерения.

На дисплее "**Кривой ложных эхо**" у радарных и ультразвуковых датчиков отображаются ложные отраженные сигналы, сохраненные при пустой емкости (см. меню "*Сервис*") в пределах диапазона измерения, и уровень ложных эхо-сигналов в "dB".

Пуск записи "**Тренда**", в зависимости от датчика, позволяет записать до 3000 измеренных значений. Записанные значения могут быть отображены в виде тренда по оси времени. При заполнении памяти самые старые значения стираются.

Необходимую кривую можно выбрать через меню "*Выбор кривой*".

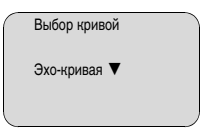

#### **Информация:**

По умолчанию запись тренда выключена. Включить запись тренда можно через меню "*Пуск записи тренда*".

#### **Диагностика/Представление кривой**

Сравнение эхо-кривой и кривой ложных эхо дает возможность оценить надежность измерения. Выбранная кривая обновляется в текущем режиме. Нажатием клавиши *[OK]* открывается подменю функций изменения масштаба.

#### Для **эхо-кривой и кривой ложных эхо-сигналов**:

- l "X-Масштаб": увеличение по горизонтальной оси
- l "Y-Масштаб": 1-, 2-, 5- и 10-кратное увеличение сигнала в "*dB*"

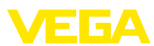

l "Уменьшить": возврат к изображению в пределах номинального диапазона измерения с однократным увеличением

#### Для **кривой тренда**:

- l "X-Масштаб": разрешение
	- 1 минута
	- 1 час
	- 1 день
- l "Стоп/Пуск": остановка текущей записи или начало новой записи
- l "Уменьшить": возврат к разрешению в минутах

Заводская установка разрешения - 1 минута. Изменить разрешение на 1 час или 1 день можно через программное обеспечение PACTware.

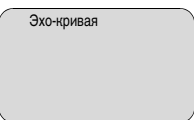

Данное меню позволяет моделировать желаемые значения уровня и давления через токовый выход, с помощью чего проверяется канал передачи сигнала, например, через подключенное устройство индикации или входную карту системы управления. **Сервис/Моделирование**

Возможно моделирование следующих значений:

- l Проценты
- l Ток
- l Давление (для преобразователей давления)
- Расстояние (для радарных датчиков и датчиков с направленными микроволнами)

Выбор моделируемого значения для датчиков Profibus PA осуществляется через функцию "Channel" в меню "*Базовая установка*".

Для запуска моделирования:

- 1 Нажать *[OK]*
- 2 Клавишей *[->]* выбрать желаемую величину моделирования и подтвердить нажатием *[OK]*
- 3 С помощью *[+]* и *[->]* установить желаемое цифровое значение.
- 4 Нажать *[OK]*

Выполняется моделирование, при этом датчики 4 … 20 mA/HART выдают токовое значение, а датчики Profibus PA или Foundation Fieldbus - цифровое значение.

Для остановки моделирования:

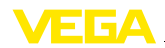

#### $→$  Нажать **[***ESC*]

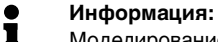

Моделирование останавливается автоматически через 10 минут после последнего нажатия клавиши.

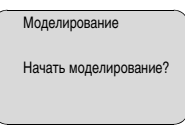

#### **Сервис/Сброс**

Функция сброса позволяет восстановить измененные значения. Имеются три последовательные подменю:

- Базовая установка
	- Сброс значений, измененных с помощью модуля индикации и настройки, и восстановление базовой установки датчика
- Заводская установка
	- Восстановление значений базовой установки датчика, а также восстановление значений по умолчанию для специальных параметров<sup>2</sup>)
- l Пиковые измеренные значения и пиковые значения температуры<sup>3</sup>)
	- Сброс пиковых значений давления, уровня и температуры до текущих значений

#### **Информация:**

i

Значения сброса для определенного типа датчиков см. в соответствующих руководствах по эксплуатации.

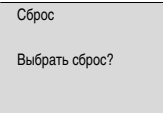

**Сервис/Единицы установки**

В данном меню выбираются единицы измерения для самого датчика.

Для радарных и ультразвуковых датчиков, а также датчиков с направленными микроволнами единицами измерения являются m(d) или ft(d).

- <sup>2</sup>) Специальные параметры это параметры, которые устанавливаются на сервисном уровне с помощью программного обеспечения PACTware.
- <sup>3</sup>) Значения температуры только для преобразователей давления и ультразвуковых датчиков.

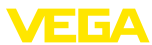

Для преобразователей давления возможны различные единицы (см. меню "Базовая установка" в руководстве по эксплуатации датчика).

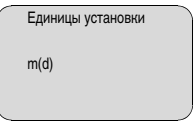

#### Сервис/Язык

На заводе язык меню устанавливается в соответствии с заказом. Язык меню можно изменить. Например, в версии программного обеспечения 3.50 возможны следующие языки:

- $\bullet$ Deutsch
- English
- Français
- Espanől
- Pycckuu
- Japanese
- Italiano
- Netherlands
- Japanese
- Chinese

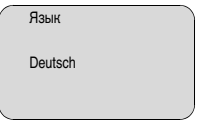

#### Сервис/Копировать данные датчика

Посредством данной функции выполняется следующее:

- Считывание данных параметрирования из датчика в модуль индикации и настройки
- Запись данных параметрирования из модуля индикации и настройки в датчик

Данные сохраняются в памяти EEPROM модуля индикации и настройки, в том числе при отключении питания, и могут быть записаны из модуля в другие датчики или перенесены в новый датчик в случае замены.

Вид и объем копируемых данных зависит от типа датчика.

#### Информация:

ĭ

Перед записью данных в датчик выполняется проверка соответствия данных типу датчика. Если данные не соответствуют, выдается сообщение об ошибке и функция копирования блокируется. При записи данных в датчик отображается тип устройства, которому соответствуют копируемые данные, а также имеющийся у датчика тег.

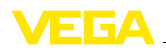

Проверяется следующее:

- l Версия ПО
- Разрешение WHG
- l Активация SIL
- Принцип измерения
- l Радарный диапазон C/K
- l Радарный диапазон измерения < 30 m или > 30 m
- l Выход сигнала
- Диапазон измерения давления

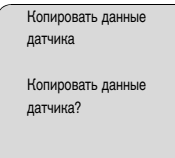

#### **Сервис/PIN**

В данном меню можно активировать/деактивировать PIN. Четырехзначный PIN позволяет защитить данные датчика от несанкционированного доступа и случайного изменения. Если PIN активирован постоянно, то его можно временно деактивировать (примерно на 60 минут). На заводе PIN устанавливается на 0000.

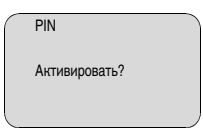

При активированном PIN доступны только следующие функции:

- l Выбор меню и отображение данных
- l Считывание данных из датчика в модуль индикации и настройки

#### **Инфо/Инфо**

В этом меню можно получить следующую информацию о датчике:

- Тип устройства
- l Серийный номер: 8-значное число, например 12345678

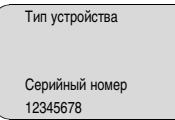

- l Дата изготовления: дата заводской калибровки, например 10. Январь 2008
- l Версия ПО: номер версии ПО датчика, например 3.50

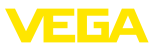

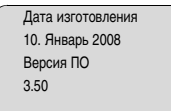

l Последнее изменение через ПК: дата последнего изменения параметров датчика через ПК, например 10. Январь 2008

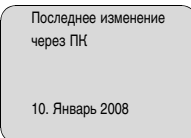

l Особенности датчика, например: вид взрывозащиты, тип присоединения, уплотнение, измерительная ячейка, диапазон измерения, электроника, корпус, кабельный ввод, разъем, длина кабеля и т.д.

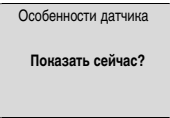

## **5.2 Операционное меню - 4 … 20 mA/HART**

#### **Дисплей/Дисплей**

В меню "*Дисплей*" задается измеренное значение для отображения на дисплее.

Могут индицироваться следующие значения:

- l Высота
- Давление (только для преобразователей давления)
- Расстояние (только для радарных и ультразвуковых датчиков и датчиков с направленными микроволнами)
- $\bullet$  Ток
- В пересчете
- l Проценты
- l Lin.-проценты
- l Температура (только для преобразователей давления)

При выборе позиции "*В пересчете*" открываются пункты меню "*Единицы дисплея*" и "*Пересчет*". В меню "*Единицы дисплея*" имеются следующие возможности:

- l Высота
- l Масса
- Расход
- Объем
- l Без единиц

Выбранное значение может отображаться в различных единицах.

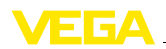

В меню "Пересчет" вводится желаемое числовое значение с десятичной запятой для 0 % и 100 % измеренного значения.

Индицируемое значение в меню "Дисплей" и единицы измерения в меню "Базовая установка" взаимосвязаны следующим образ- $OM$ 

- $\bullet$ Для радарных и ультразвуковых датчиков и датчиков с направленными микроволнами: индицируемое значение "Расстояние" - индикация измеренного значения в выбранных единицах установки, например m(d)
- Для преобразователей давления отображаемым значением наляется "Давление" или "Высота" - измеренное значение отображается в выбранных единицах, напр., bar или m.

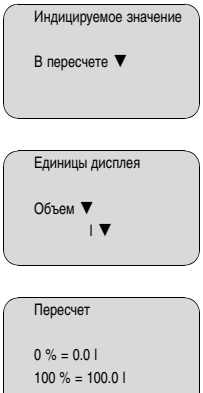

Сервис/Токовый выход

В меню "Токовый выход" определяется состояние токового выхода в рабочем режиме и при отказе (см. следующую таблицу).

#### Токовый выход

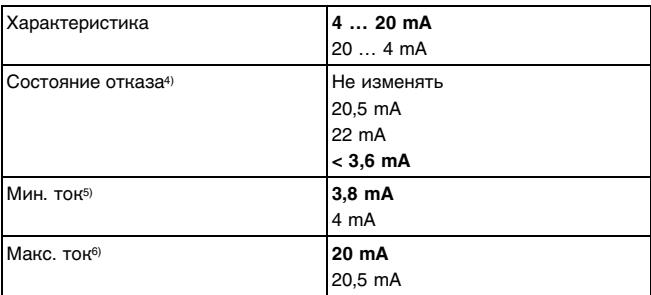

- $\Delta$ Значение токового выхода при неисправности, например при отсутствии действительного измеренного значения
- $5)$ Во время работы значение тока не может быть ниже данного.
- $6)$ Во время работы значение тока не может быть выше данного.

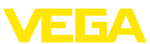

Жирным шрифтом выделены значения заводской установки.

В многоточечном режиме HART сила тока постоянно равна 4 mA. В состоянии отказа значение не изменяется.

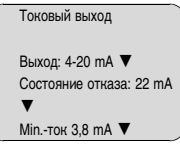

Устройства, заказанные с квалификацией SIL, поставляются с завода с уже активированной функцией SIL. Заводская установка SIL не может быть деактивирована пользователем. Для устройств, заказанных без квалификации SIL, функция SIL может быть активирована и деактивирована пользователем через модуль индикации и настройки. Активирование функции SIL приводит к следующему: **Сервис/Функциональная безопасность (SIL)**

- l В меню "*Состояние отказа*" для "*Токового выхода*" будут заблокированы параметры "*Значение не изменяется*" и "*20,5 mA*".
- l В меню "*Режим HART*" будет заблокирована функция "*Многоточечный*".

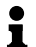

#### **Примечание:**

Для данных установок следует обязательно учитывать "*Руководство по безопасности*".

Возможны два режима работы HART: стандартный и многоточечный. **Сервис/Режим HART**

> Стандартный режим работы с постоянным адресом 0 означает передачу измеренных значений в виде сигнала 4 … 20 mA.

В многоточечном режиме на одном двухпроводном кабеле может работать до 15 датчиков. Каждому датчику должен быть присвоен адрес в диапазоне от 1 до 15. 7)

В данном меню можно выбрать режим HART и задать адреса датчиков для многоточечного режима.

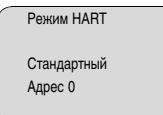

<sup>7</sup>) Сигнал 4 … 20 mA выключается, и ток датчика принимает постоянное значение 4 mA. Измерительный сигнал передается только как цифровой сигнал HART.

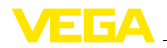

Заводская установка: стандартный режим с адресом 0.

## **5.3 Операционное меню - Profibus PA**

Датчики уровня и давления работают на шине Profibus PA как подчиненные устройства. Идентификация датчика в шине осуществляется по его индивидуальному адресу. Заводская установка адреса любого датчика равна 126. С этим адресом датчик можно подключить к имеющейся шине, после чего адрес датчика следует изменить. Изменение адреса датчика производится через данный пункт меню. **Базовая установка/Адрес датчика**

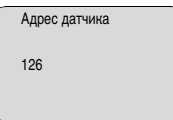

#### **Channel**

Канал (Channel) является переключателем входа для функционального блока (FB) датчика. Внутри функционального блока производится дополнительный пересчет (Out-Scale). В даном меню выбирается значение для функционального блока:

- SV1 (Secondary Value 1):
	- Проценты (для радаров, ультразвука и направленных микроволн)
	- Давление или высота (для преобразователей давления)
- SV2 (Secondary Value 2):
	- Расстояние (для радаров, ультразвука и направленных микроволн)
	- Проценты (для преобразователей давления)
- PV (Primary Value):
	- Линеаризованное процентное значение

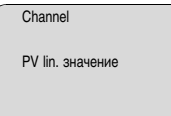

#### **Дисплей/Дисплей**

Радарные датчики, датчики с направленными микроволнами и ультразвуковые датчики выдают следующие значения:

- l SV1 (Secondary Value 1): процентное значение в соответствии со значениями установки
- l SV2 (Secondary Value 2): значение расстояния до пересчета со значениями установки
- l PV (Primary Value): линеаризованное процентное значение
- l PA-Out (значение после исполнения всего функционального блока): Выход PA

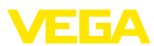

Преобразователь давление выдает следующие измеренные значения:

- SV1 (Secondary Value 1): значение давления или высоты до пересчета со значениями установки
- l SV2 (Secondary Value 2): процентное значение в соответствии со значениями установки
- PV (Primary Value): линеаризованное процентное значение
- PA-Out (значение после исполнения всего функционального блока): Выход PA
- Температура

В меню "*Дисплей*" задается, какое из этих значений будет отображаться на дисплее.

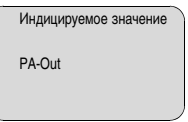

Profibus циклически передает два значения. Первое значение выбирается в меню "*Channel*" Выбор дополнительного циклического значения производится через меню "*Доп. значение PA*". **Сервис/Доп. значение PA**

> Для радарных датчиков, датчиков с направленными микроволнами и ультразвуковых датчиков возможны следующие значения:

- l SV1 (Secondary Value 1): процентное значение в соответствии со значениями установки
- SV2 (Secondarv Value 2): значение расстояния до пересчета со значениями установки
- PV (Primary Value): линеаризованное процентное значение

Для преобразователей давления возможны следующие значения:

- SV1 (Secondary Value 1): значение давления или высоты до пересчета со значениями установки
- l SV2 (Secondary Value 2): процентное значение в соответствии со значениями установки
- l PV (Primary Value): линеаризованное процентное значение

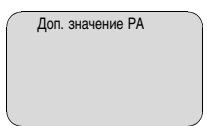

#### **Сервис/Задание Out-Scale**

В данном меню задаются единицы и пересчет для значения PA-Out. Данные установки действуют также для значений, отображаемых на дисплее модуля индикации и настройки, если в меню "*Отображ. значение*" было задано значение PA-Out.

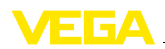

В меню "Единицы Out-Scale" можно выбрать следующие значения:

- Давление (только для преобразователей давления)
- $\bullet$  Высота
- $\bullet$  Масса
- Расход
- Объем
- Прочие (без единиц, %, mA)

В меню "*PV-Out-Scale*" вводится желаемое числовое значение с десятичной запятой для 0 % и 100 % измеренного значения.

Единицы Out-Scale

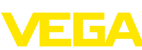

**6 Начальная установка - датчики 4 … 20 mA/ HART с аппаратной версией 2.0.0 и выше и программной версией 4.0.0 и выше и датчики Profibus PA с аппаратной версией 2.1.0 и выше и программной версией 4.1.0**

## **6.1 Операционное меню для всех видов выхода сигнала**

Путем соответствующего параметрирования устройство настраивается на условия применения. Параметрирование выполняется через операционное меню.

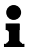

#### **Информация:**

В данном руководстве по эксплуатации описаны только общие параметры. Специфические для каждого типа датчиков параметры описаны в руководствах по эксплуатации соответствующих датчиков.

#### **Индикация измеренных значений**

Можно выбрать один из следующих способов представления измеренных значений на дисплее:

- l Уровень в виде числового значения, тег датчика
- l Уровень в виде числового значения и в аналоговом виде, тег датчика

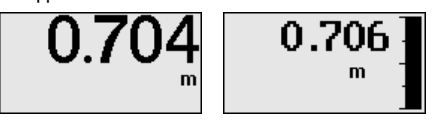

Желаемое представление измеренного значения можно выбрать с помощью клавиши *[->]*. Нажатием *[OK]* подтвердить выбор и перейти в главное меню. Посредством *[ESC]* дисплей переключается на индикацию измеренных значений.

#### **Главное меню**

Главное меню разделено на пять зон со следующими функциями:

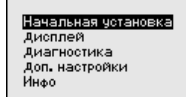

**Начальная установка:** имя места измерения, выбор среды, применения, емкости, установка рабочего дипазона, демпфирование, выход сигнала

**Дисплей:** выбор языка, задание индицируемого значения, включение/выключение подсветки

36433-RU-100505

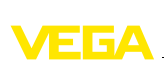

**Диагностика:** информация о статусе устройства, пиковые значения, температура электроники, надежность измерения, моделирование и эхо-кривая

**Доп. настройки:** единицы измерения устройства, память помех, кривая линеаризации, длина датчика, PIN, дата/время, сброс, установки режима HART/Profibus-PA, функция копирования данных датчика

**Инфо:** имя устройства, исполнение устройства, дата изготовления, особенности датчика

В меню "*ТЕГ датчика*" можно ввести 12-значное имя датчика, например наименование места измерения, продукта или емкости. В цифровых системах и в документации для больших установок такое обозначение вводится для точной идентификации отдельных мест измерения. **Начальная установка/ Имя места измерения**

Допускаются следующие знаки:

- l Буквы A … Z
- l Цифры 0 … 9
- l Прочие знаки +, -, /, -

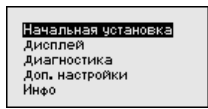

ачальная установка Имя места измер. Cpeaa Применение Форма емкости Высота емкости/Диапазон Имя места измер.

Sensor

#### **Дисплей/Язык**

В состоянии при поставке датчик имеет установку языка в соответствии с заказом.

Через данное меню можно изменить выбор языка дисплея.

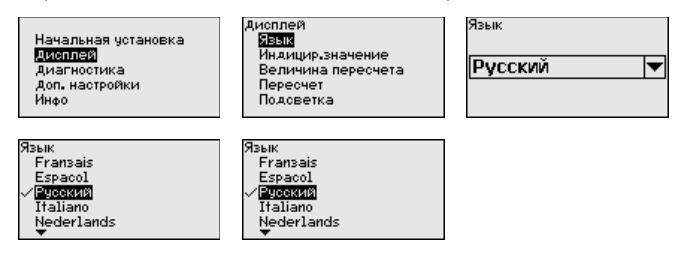

#### **Дисплей/Подсветка**

Интегрированная подсветка дисплея включается через операционное меню. Функция зависит от уровня напряжения питания, см. руководство по эксплуатации соответствующего датчика.

Дисплей Начальная четановка **SIDE** Лисплей на инир. значение Диагностика Величина пересчета Доп. настройки -----------<br>Пересчет Инфо Подсветка

**DACRATKA** Выключено

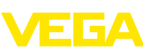

В состоянии при поставке подсветка выключена.

#### **Диагностика/Статус устройства**

В данном меню отображается статус устройства.

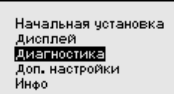

иагностика Пиковые значения Температура электроники Надежность измерения Моделирование

#### **Диагностика/Пиковые значения**

В датчике сохраняются минимальное и максимальное измеренные значения. Такие значения отображаются через пункт меню "*Пиковые значения*".

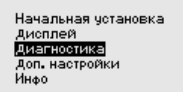

Диагностика Cratuo uotpo@otea Пиковые значения емпература электроники Надежность измерения Моделирование

Пиковые значения Min.  $0.108<sub>m</sub>$ Max. 12.911 m

#### **Диагностика/Температура электроники**

В датчике сохраняются минимальное и максимальное значения температуры электроники. В меню "*Пиковые значения*" индицируются эти значения, а также текущее значение температуры.

Начальная установка Дисплей Диагностика Доп. настройки Инфо

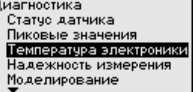

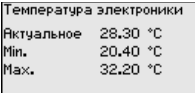

#### **Доп. настройки/Единицы устройства**

Через это меню выбирается измеряемая величина системы и единицы температуры.

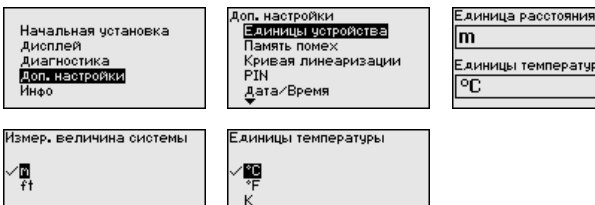

#### **Доп. настройки/Линеаризация**

Линеаризация необходима в том случае, когда требуется индикация или вывод измеренных значений в единицах объема, а объем емкости изменяется нелинейно по отношению к уровню ее заполнения, например когда емкость горизонтальная цилиндрическая или сферическая. Для таких типов емкостей заданы кривые линеаризации, представляющие отношение между уровнем заполнения в процентах и объемом емкости. Линеаризация действует для индикации измеренных значений и токового выхода. При активировании соответствующей кривой линеари-

36433-RU-100505

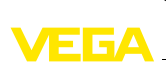

зации на дисплей выводятся правильные процентные значения объема. Для отображения объема не в процентах, а, например, в литрах или килограммах, можно дополнительно в меню "Дисплей" задать пересчет.

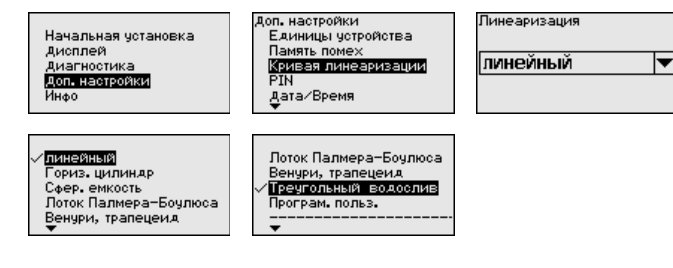

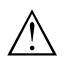

#### Осторожно!

При применении датчика в системе защиты от переполнения по WHG необходимо учитывать следующее:

При выборе какой-либо кривой линеаризации измерительный сигнал не будет обязательно линейно пропорционален уровню заполнения. Это следует учитывать при установке точек переключения на сигнализаторе предельного уровня.

#### Доп. настройки/PIN

В данном меню можно активировать/деактивировать PIN. Четырехзначный PIN позволяет защитить данные датчика от несанкционированного доступа и случайного изменения.

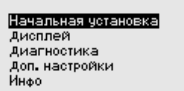

.<br>Доп. настройки Память помех Кривая линеаризации ËÑ Дата/Время Сврос

Актуальный PIN  $\mathbf{u}$ Изменить сейчас?

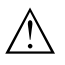

#### Осторожно!

При активном PIN блокируется также настройка через PACTware/DTM или другую систему.

При активированном PIN доступны только следующие функции:

- Выбор меню и отображение данных
- Считывание данных из датчика в модуль индикации и настройки

PIN в состоянии при поставке: "0000".

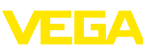

#### Доп. настройки/Дата и время

В данном меню устанавливаются внутренние часы датчика.

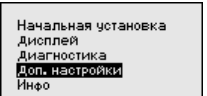

Доп**.** настройки Кривая линеаризации PTN. Дата/Время CEPOC Режим HART

**Bata/Roome**  $8:27$ 23. Anp 2010 Изменить сейчас?

Доп. настройки/Копировать установки датчина

Данная функция позволяет копировать установки датчика. Имеются следующие функции копирования:

- Сохранение данных из датчика в модуль индикации и настройки
- Сохранение данных из модуля индикации и настройки в датчик

В модуле индикации и настройки сохраняются следующие данные и установки:

- $\bullet$ Все данные меню "Начальная установка" и "Дисплей"
- В меню "Доп. настройки" данные пунктов "Единица расстояния, единица температуры и линеаризация"
- Значения созданной пользователем кривой линеаризации

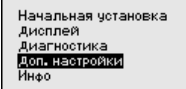

Доп. настройки Сврос сврос<br>Режим HART Копировать настр. устр. Единицы устройства

Копировать іастройки устройства́

Копировать настр. четр.

Копировать настр. четр. Считывать из датчика Записать в датчик.

Скопированные данные сохраняются в памяти EEPROM в модуле индикации и настройки, в том числе при отключении питания, и могут быть записаны из модуля в другие датчики или перенесены в новый датчик в случае замены.

Вид и объем копируемых данных зависит от типа датчика.

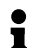

#### Примечание:

Перед сохранением данных в датчик выполняется проверка соответствия данных типу датчика. Если данные не соответствуют, выдается сообщение об ошибке и функция копирования блокируется. При записи данных в датчик отображается тип устройства, которому соответствуют копируемые данные, а также имеющийся у датчика тег.

## 6.2 Операционное меню - 4 ... 20 mA/HART

Начальная установка/ Демпфирование

Для демпфирования вызванных условиями процесса колебаний измеренных значений в данном меню можно установить время интеграции в пределах 0 ... 999 сек.

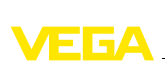

Заводская установка времени интеграции: 0 s или 1 s (в зависимости от типа датчика).

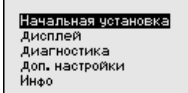

ачальная установка Установка Мах. **Hotavoeka Min.** Демпиирование<br>Ток, выход Режим Ток. выход Мін⁄Мах

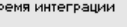

 $0<sup>s</sup>$ 

**Начальная установка/ Режим ток. выхода**

В меню "*Ток. выход Режим*" устанавливается характеристика выхода и токовый выход для состояния отказа.

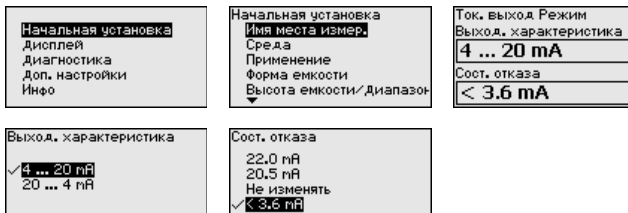

**Начальная установка/ Токовый выход Min./ Max.**

В меню "*Токовый выход Min./Max.*" устанавливаются параметры токового выхода в рабочем режиме и при неисправностях.

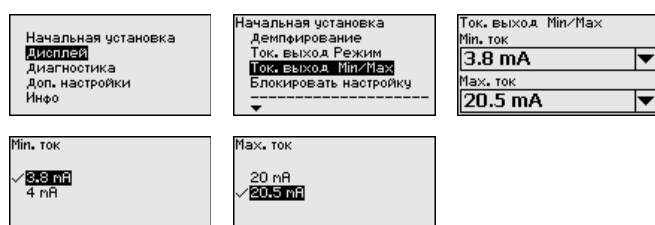

#### **Дисплей/Индицируемое значение**

В этом меню определяется, какое измеренное значение будет индицироваться на дисплее.

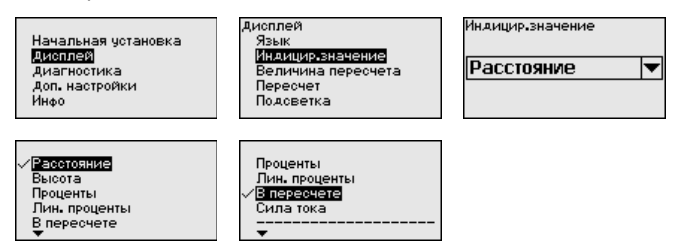

Индицируемое значение в меню "*Дисплей*" и единицы установки в меню "*Установки устройства*" взаимосвязаны следующим образом:

86433-RU-100505 36433-RU-100505

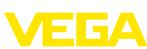

- Для радарных и ультразвуковых датчиков и датчиков с направленными микроволнами: индицируемое значение "Расстояние" - индикация измеренного значения в выбранных единицах установки, например m
- Для преобразователей давления индицируемым значением является "Давление" или "Высота" - измеренное значение отображается в выбранных единицах, напр., bar или m.

#### Дисплей/Величина пересчета

В данном меню определяются единицы пересчета измеренного значения для индикации на дисплее.

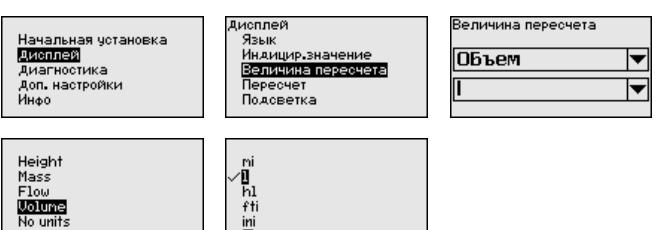

#### Дисплей/Пересчет

В меню "Пересчет" вводится желаемое числовое значение с десятичной запятой для 0 % и 100 % измеренного значения.

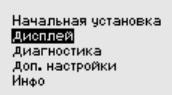

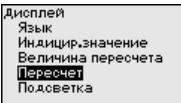

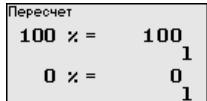

#### Диагностика/Моделирование

Данное меню позволяет моделировать измеренные значения через токовый выход, с помощью чего проверяется канал передачи сигнала, например, через подключенное устройство индикации или входную карту системы управления.

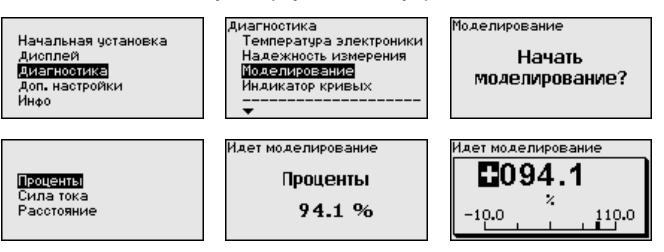

Для запуска моделирования:

- $\blacksquare$ Нажать ГОКТ
- $\mathcal{P}$ Клавишей [->] выбрать желаемую величину моделирования и подтвердить нажатием [OK]
- $\mathbf{3}$ Клавишей [ОК] запускается режим моделирования, сначала индицируется текущее измеренное значение в %

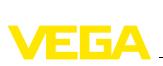

- 4 Клавишей *[OK]* запустить режим редактирования
- 5 С помощью *[+]* и *[->]* установить желаемое цифровое значение.
- 6 Нажать *[OK]*

#### **Примечание:**

В работающем режиме моделирования моделированное значение выдается как токовое значение 4 … 20 mA и как цифровой сигнал HART.

Для остановки моделирования:

à Нажать *[ESC]*

#### **Информация:**

ĭ

Моделирование останавливается автоматически через 10 минут после последнего нажатия клавиши.

**Доп. настройки/Режим HART**

Датчик может работать в стандартном или многоточечном режиме HART. В данном меню устанавливается режим HART и задается адрес для работы в многоточечном режиме.

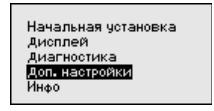

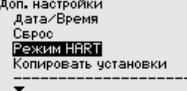

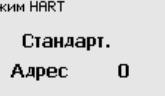

Стандартный режим работы с постоянным адресом 0 означает передачу измеренных значений в виде сигнала 4 … 20 mA.

В многоточечном режиме на одном двухпроводном кабеле может работать до 63 датчиков. Каждому датчику должен быть присвоен адрес в диапазоне от 1 до 63. 8)

Заводская установка: стандартный режим с адресом 0.

Через это меню индицируется имя и серийный номер устройства: **Инфо/Тип устройства**

> Начальная четановка Дисплей Диагностика Доп. настройки Инфо

**Li**An ное<br>Имя четвойства Версия чотройства Дата изготовления Осовенности устройства

**Инфо/Исполнение датчика**

В этом меню индицируется аппаратная и программная версия датчика.

<sup>8</sup>) Сигнал 4 … 20 mA выключается, и ток датчика принимает постоянное значение 4 mA. Измерительный сигнал передается только как цифровой сигнал HART.

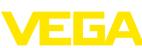

Начальная установка Дисплей Диагностика Доп. настройки Йнао

**THAO** ...<br>Имя устройства Версия чотройства Дата изготовления .<br>Осовенности устройства

#### **Инфо/Дата изготовления**

В этом меню индицируется дата заводской калибровки датчика, а также дата последнего изменения параметров датчика через модуль индикации и настройки или через ПК.

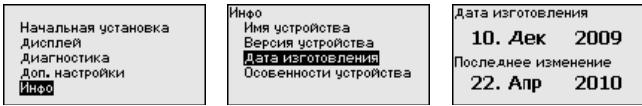

#### **Особенности устройства**

В этом меню индицируются особенности датчика: вид взрывозащиты, присоединение, уплотнение, диапазон измерения, электроника, корпус и др.

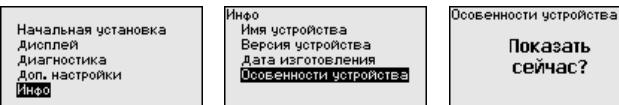

## **6.3 Операционное меню - Profibus PA**

#### **Начальная установка/ AI FB1 Channel**

Канал (Channel) является переключателем входа для функционального блока (FB) датчика. Внутри функционального блока производится дополнительный пересчет (Out-Scale). В даном меню выбирается значение для функционального блока:

- PV (Primary Value):
	- Линеаризованное процентное значение
- SV1 (Secondary Value 1):
	- Проценты (для радаров, ультразвука и направленных микроволн)
	- Давление или высота (для преобразователей давления)
- SV2 (Secondary Value 2):
	- Расстояние (для радаров, ультразвука и направленных микроволн)
	- Проценты (для преобразователей давления)
- l Высота

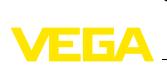

6 Начальная установка - датчики 4 … 20 mA/HART с аппаратной версией 2.0.0 и выше и программной версией 4.0.0 и выше и датчики Profibus PA с аппаратной версией 2.1.0 и выше и программной версией 4.1.0

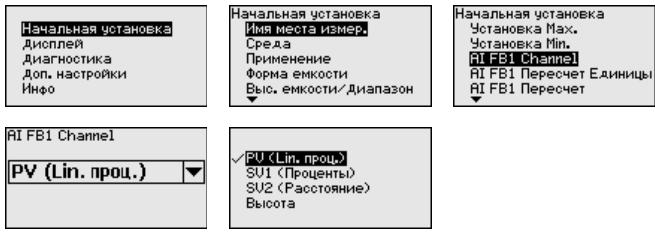

#### **Начальная установка/ AI FB1 Единицы пересчета**

Внутри функционального блока выполняется дополнительный пересчет (Out-Scale). В этом меню выбираются единицы пересчета. Единицы объединены в группы:

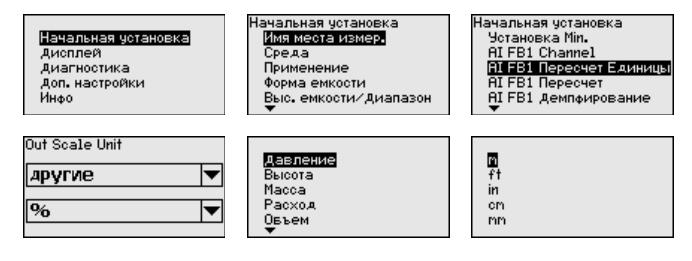

#### **Начальная установка/ AI FB1 Пересчет**

Внутри функционального блока выполняется дополнительный пересчет (Out-Scale). В этом меню выбираются единицы пересчета.

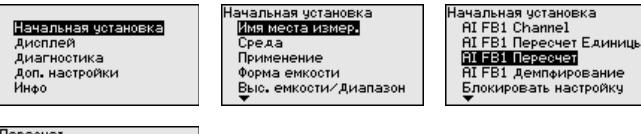

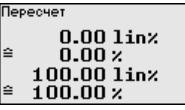

## **Начальная установка/ AI FB1 Демпфирование**

Для демпфирования вызванных условиями процесса колебаний измеренных значений в данном меню можно установить время интеграции в пределах 0 … 999 сек.

Заводская установка времени интеграции: 0 s или 1 s (в зависимости от типа датчика).

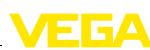

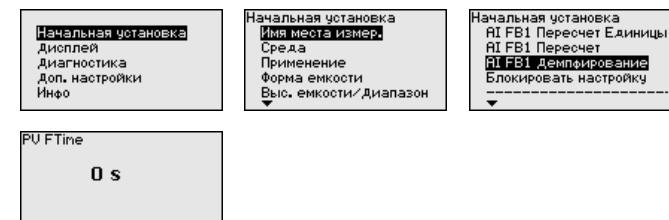

#### **Дисплей/Индицируемое значение**

В меню "*Дисплей*" задается, какое из этих измеренных значений будет отображаться на дисплее.

Датчик дает следующие измеренные значения:

- PV (Primary Value): линеаризованное процентное значение
- SV1 (Secondary Value 1): процентное значение в соответствии со значениями установки
- l SV2 (Secondary Value 2): значение расстояния до пересчета со значениями установки
- AI FB1 (OUT)
- AI FB2 (OUT)
- AI FB3 (OUT)
- l Высота

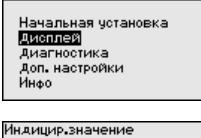

**SIPLE** ивеж<br>Индицир, значение Подсветка

Дисплей

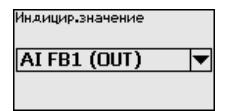

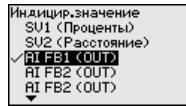

#### **Диагностика/Моделирование**

Данное меню позволяет моделировать измеренные значения через токовый выход, с помощью чего проверяется канал передачи сигнала через соединитель сегментов до входной карты системы управления.

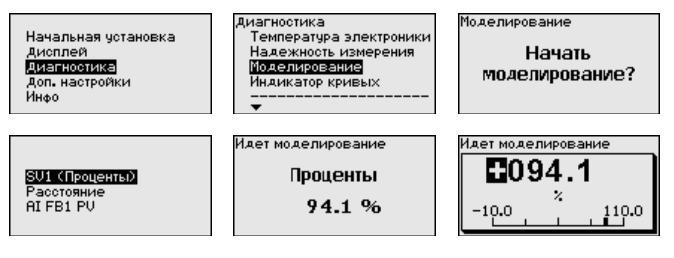

Для запуска моделирования:

1 Нажать *[OK]*

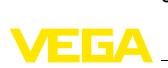

- 2 Клавишей *[->]* выбрать желаемую величину моделирования и подтвердить нажатием *[OK]*
- 3 Клавишей *[OK]* запускается режим моделирования, сначала индицируется текущее измеренное значение в %
- 4 Клавишей *[OK]* запустить режим редактирования
- 5 С помощью *[+]* и *[->]* установить желаемое цифровое значение
- 6 Нажать *[OK]*

#### **Примечание:**

i

Ť

В режиме моделирования моделированное значение выдается как сигнал Profibus-PA.

Для остановки моделирования:

 $→$  Нажать **[***ESC*]

#### **Информация:**

Моделирование останавливается автоматически через 10 минут после последнего нажатия клавиши.

#### **Доп. настройки/Единицы SV2**

В этом меню определяются единицы для Secondary Values 2 (SV2):

.<br>Начальная чотановка Дисплей Диагностика Доп. настройки Инфо

.<br>Доп. настройки эл наэгрэлж<br>Единицы устройства<br>Единица SUS Память помех Линеаризация Вдрес датчика

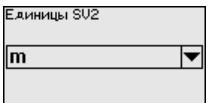

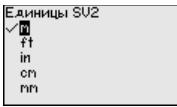

#### **Доп. настройки/Адрес датчика**

В этом меню задается адрес датчика на Profibus PA.

Каждому устройству Profibus-PA должен быть присвоен адрес. Допустимые адреса лежат в диапазоне от 0 до 126. Каждый адрес может быть присвоен только один раз в одной сети Profibus-PA. Датчик опознается системой управления только при правильной установке адреса.

В состоянии при поставке с завода установлен адрес 126, который может использоваться для функциональной проверки и для подключения к имеющейся сети Profibus-PA. Затем адрес должен быть изменен, чтобы можно было подключать дальнейшие устройства.

Для установки адреса используются следующие средства:

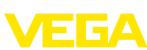

- Переключатели выбора адреса в отсеке электроники устройства (аппаратная установка адреса)
- Модуль индикации и настройки (программная установка адреса)
- PACTware/DTM (программная установка адреса)

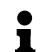

#### Примечание:

Программная адресация возможна, если на устройстве посредством переключателей адреса установлен адрес 126 или больше.

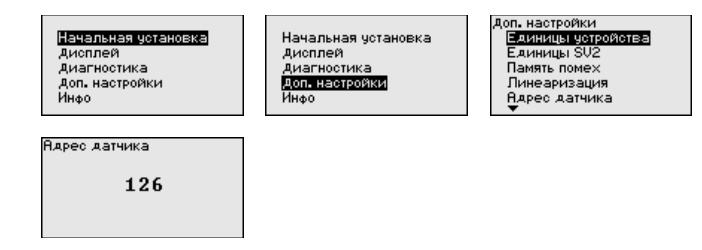

Инфо/Тип устройства

Через это меню индицируется имя и серийный номер устройства:

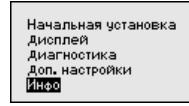

Hoo Имя устройства Версия устройства Дата изготовления Profibus Ident Number Осовенности четройства

#### Инфо/Исполнение датчика

В этом меню индицируется аппаратная и программная версия датчика.

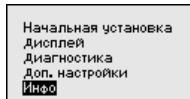

Инфо ...<br>Имя четройства Версия четройства Дата изготовления **Profibus Ident Number** Осовенности четройства

#### Инфо/Дата изготовле-В этом меню индицируется дата заводской калибровки датчика, ния а также дата последнего изменения параметров датчика через модуль индикации и настройки или через ПК.

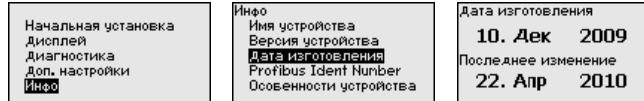

Инфо/Profibus идент. В данном меню индицируется следующая информация:

Profibus Ident Number

номер

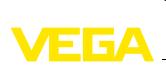

Начальная установка Дисплей Диагностика Доп. настройки

Info Device name Instrument version Date of nanufacture<br>Profibus Ident Number **Instrument features** 

Profibus Ident Number

1170

#### **Инфо/Особенности устройства**

В этом меню индицируются особенности датчика: вид взрывозащиты, присоединение, уплотнение, диапазон измерения, электроника, корпус и др.

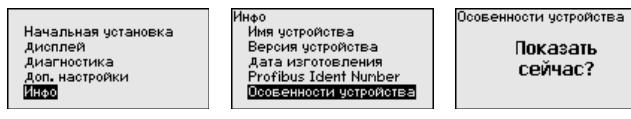

36433-RU-100505 36433-RU-100505

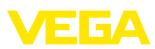

## **7 Обслуживание и устранение неисправностей**

## **7.1 Обслуживание**

При использовании по назначению и нормальной эксплуатации обслуживание не требуется.

## **7.2 Действия при необходимости ремонта**

При необходимости ремонта сделать следующее:

С нашей страницы в Интернете www.vega.com через меню "*Downloads - Formulare und Zertifikate - Reparaturformular*" загрузить формуляр возврата (23 KB).

Заполнение такого формуляра позволит быстро и без дополнительных запросов произвести ремонт.

- l Распечатать и заполнить бланк для каждого прибора
- l Прибор очистить и упаковать для транспортировки
- l Заполненный формуляр и имеющиеся данные безопасности прикрепить снаружи на упаковку
- l Узнать адрес отправки у нашего регионального представителя. Имя нашего представителя в Вашем регионе можно найти на сайте www.vega.com.

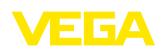

## **8 Демонтаж**

**Внимание!**

## **8.1 Порядок демонтажа**

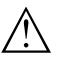

При наличии опасных рабочих условий (емкость под давлением, высокая температура, агрессивный или ядовитый продукт и т.п.), демонтаж следует выполнять с соблюдением соответствующих норм техники безопасности.

Выполнить действия, описанные в п. "*Монтаж*" и "*Подключение к источнику питания*", в обратном порядке.

## **8.2 Утилизация**

Устройство состоит из перерабатываемых материалов. Конструкция позволяет легко отделить электронный блок.

#### **Директива WEEE 2002/96/EG**

Данное устройство не подлежит действию Директивы WEEE 2002/96/EG и соответствующих законов. Для утилизации устройство следует направлять прямо на специализированное предприятие, минуя коммунальные пункты сбора мусора, которые, в соответствии с Директивой WEEE, могут использоваться только для утилизации продуктов личного потребления.

Утилизация в соответствии с установленными требованиями исключает негативные последствия для человека и окружающей среды и позволяет повторно использовать ценные материалы.

Материалы: см. п. "*Технические данные*"

При невозможности утилизировать устройство самостоятельно, обращайтесь к изготовителю.

## **9 Приложение**

## **9.1 Технические данные**

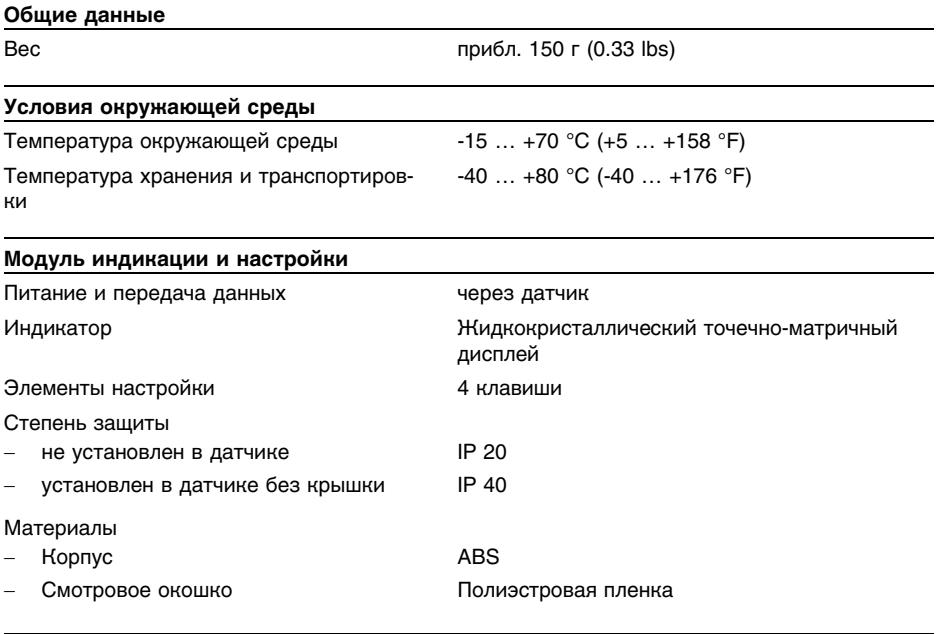

#### **Подсветка дисплея**

Питание от датчика (диапазон напряжения питания см. в руководстве по эксплуатации датчика)

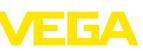

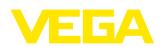

## **9.2 Размеры**

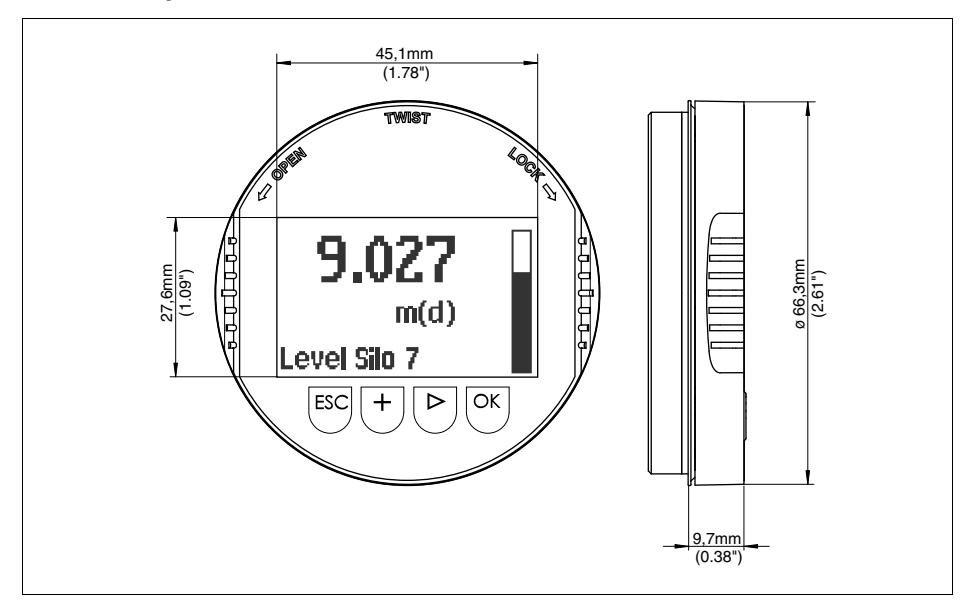

*Рис. 3: Размеры PLICSCOM*

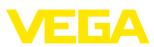

## **9.3 Защита прав на интеллектуальную собственность**

VEGA product lines are global protected by industrial property rights. Further information see **http://www.vega.com**.

Only in U.S.A.: Further information see patent label at the sensor housing.

VEGA Produktfamilien sind weltweit geschützt durch gewerbliche Schutzrechte.

Nähere Informationen unter **http://www.vega.com**.

Les lignes de produits VEGA sont globalement protégées par des droits de propriété intellectuelle. Pour plus d'informations, on pourra se référer au site **http://www.vega.com**.

VEGA lineas de productos están protegidas por los derechos en el campo de la propiedad industrial. Para mayor información revise la pagina web **http://www.vega.com**.

Линии продукции фирмы ВЕГА защищаются по всему миру правами на интеллектуальную собственность. Дальнейшую информацию смотрите на сайте **http://www.vega.com**.

VEGA系列产品在全球享有知识产权保护。 进一步信息请参见网站<http://www.vega.com>。

## **9.4 Товарный знак**

Все используемые фирменные марки, а также торговые и фирменные имена являются собственностью их законного владельца/автора.

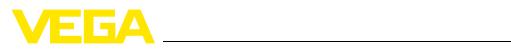

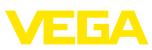

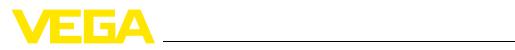

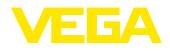

Дата печати:

VEGA Grieshaber KG Am Hohenstein 113 77761 Schiltach Germany Phone +49 7836 50-0 Fax +49 7836 50-201 E-mail: info@de.vega.com **www.vega.com**

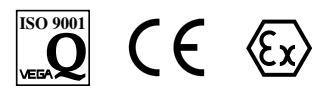

Вся приведенная здесь информация о комплектности поставки, применении и условиях эксплуатации датчиков и систем обработки сигнала соответствует фактическим данным на момент.

© VEGA Grieshaber KG, Schiltach/Germany 2010